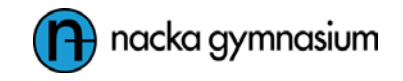

## **Instruktion – Hur ser vårdnadshavare betyg i SchoolSoft?**

Denna instruktion vänder sig till vårdnadshavare på Nacka gymnasium som vill se sina ungdomars betyg i systemet. SchoolSoft hanterar gymnasiebetyg annorlunda än grundskolebetyg.

1. Öppna sidan<https://sms13.schoolsoft.se/nacka>

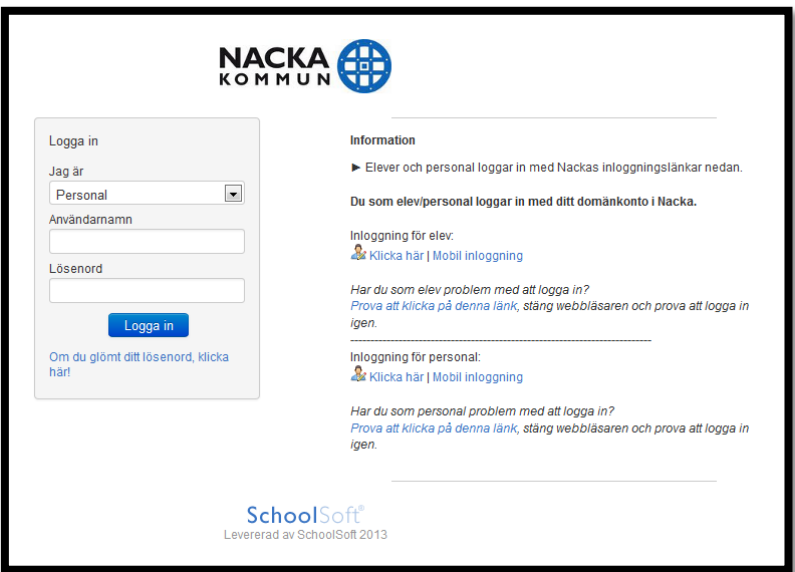

- 2. Logga in som vårdnadshavare
- 3. I menyn till vänster, under rubriken **Elevdokument** välj **Individuell studieplan**

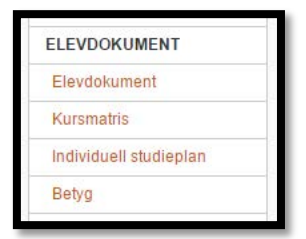

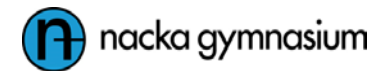

4. Klicka på **Filtrera kurser**, markera alternativet **Avslutade kurser** och klicka på **Visa**

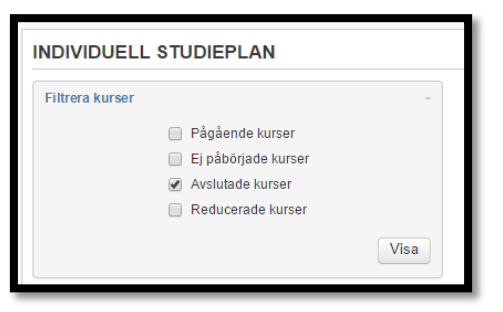

5. Alla betyg på avslutade kurser tillsammans med datum och betygssättande lärare visas.

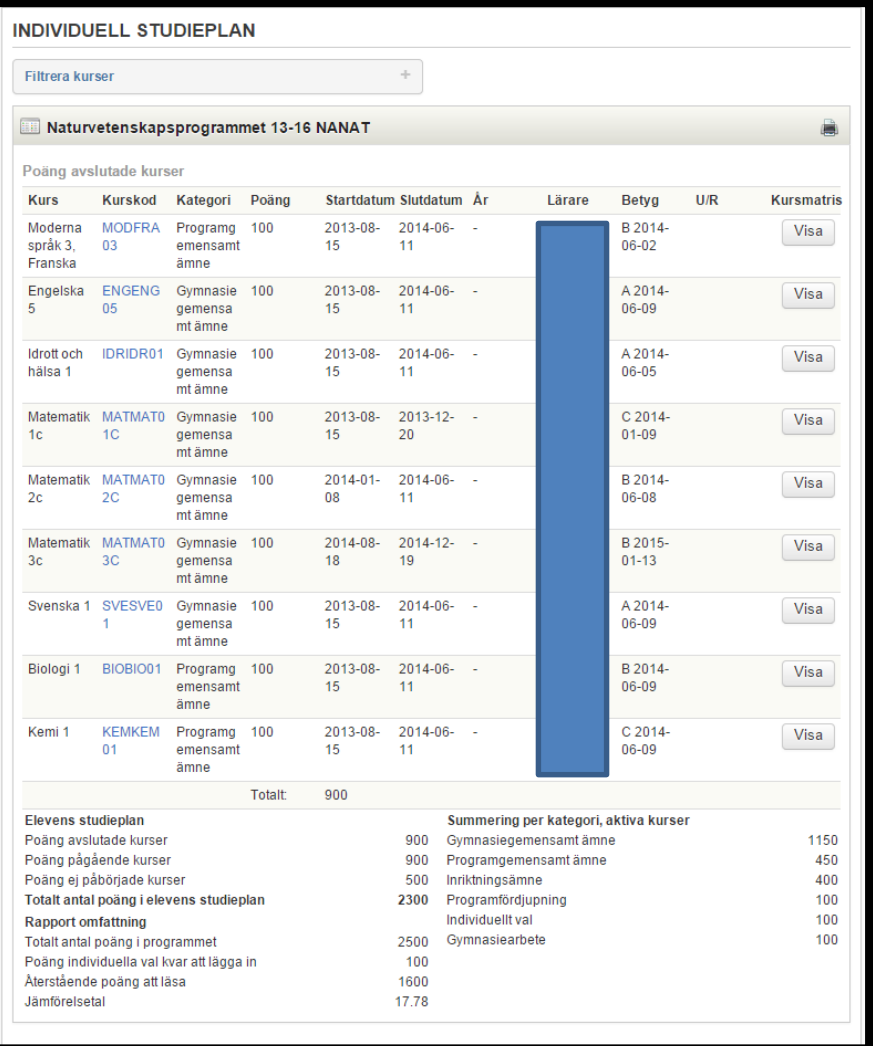